## Samsung TV setup

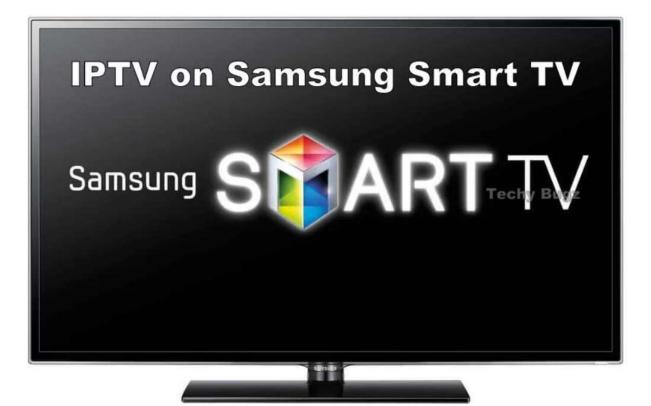

- 1. Turn on your Samsung Smart TV
- 2. Open Apps on Smart TV Home screen
- 3. Type 'Room IPTV' in the Search box and click Go
- 4. A list of available IPTV players will appear
- 5. Select Room IPTV and click Install button
- 6. Open Room IPTV when the install completes
- 7. Write down the TV MAC address

- 8. Browse to the activation website from a computer: <a href="https://manage.roomiptv.com/multi/login.php">https://manage.roomiptv.com/multi/login.php</a>
- 9. Enter the MAC address and M3U URL in the respective fields
- 10. Open LIVE TV